**FINITE DIFFERENCE SPREADSHEETS OF YOUR MODELS #1:**

**Always indicate units.** 

**Units always need to be consistent in xls and modflow xyzWKQ etc**

**Cell size can easily be adjusted to make a reasonable size for your site. The cell size only applies to plan view (b is full thickness in vertical)**

**You may need to have reasonable values for other parameters before changing cell size or calculations could blow up**

**You can turn calculation to manual while loading information**

**Always calculate mass balance. Think of the water in and out like your check book you should not have any trouble getting this correct. Include flow for every active face around every constant head cell AND all other inputs and outputs.**

**GW in/out flow occurs only to/from constant heads not between them or between other cells.**

**HDF conductance L W K Thk is the FEATURE NOT the CELL**

**FINITE DIFFERENCE SPREADSHEETS OF YOUR MODELS cont:**

**Recharge is net flux to water table, NOT precipitation.**

**Remember the logical observations we made in class last week. Without specified flow we cannot get heads higher than highest or lower than lowest boundary head, and changing homogeneous K will not change the gradient.**

**Recharge, pumping, HDFs etc are irrelevant on Constant Head CH cells. They will not influence the system and should not be included in mass balance calculations.**

**If you use multiple layers you need to allow flow between them in the FD equations AND include all flows to/from all layers in the mass balance**

**These sheets used a steady state formula, so there is NO storage.**

**TRY OUT YOUR STRESS! You went to the effort to make the model, now USE it!**

**Always sit back and make sure everything makes sense. Heads and flows should be a reasonable magnitude. Flow patterns should make sense to you.**

**DUE TODAY**

**Files showing progress toward Assignment #5 Steady State MODFLOW MODEL**

modflow files for your class project zippped in a file named **ASSGN5\_LASTNAME**

**bat nam dis bas6 lpf mult zone rch riv sip and your output lst file which may reflect errors .. that is OK**

**RENAME bat file to something like .bat.txt if your email will not send it**

**If one of more of those files is not needed for your system, you need not**  create one, just note that. If you find there are features in your system **that have not been represented by those files, please let me know what they are. It would be most helpful if you would submit a scan of the map you are working from to create your modflow model. This is what you did for assignment 2b. It will help me to figure out what you are doing with your files and whether they may be a problem.**

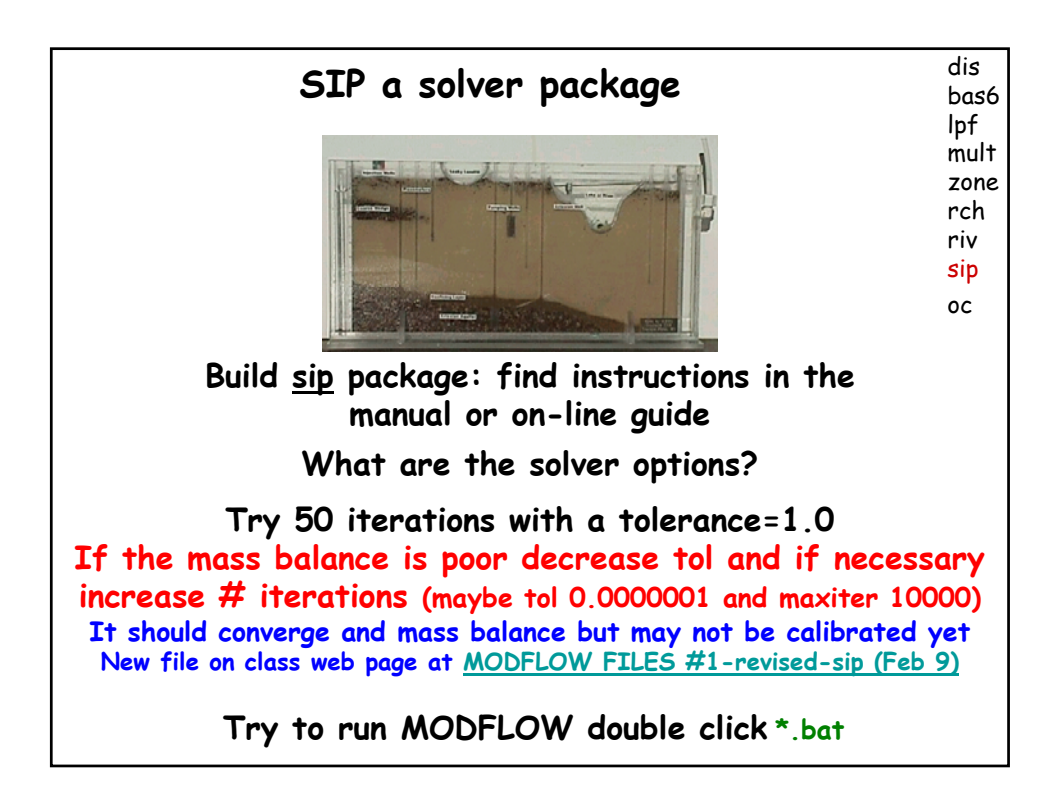

## **PRE-POST PROCESSING OPTIONS**

**http://water.usgs.gov/nrp/gwsoftware/modflow.html**

**POST PROCESSING**

**USGS ModelViewer USGS GWChart USGS ZoneBudget USGS MODPATH PRE PROCESSING HUF**

## **PRE&POST PROCESSING**

**GUIs**

**Out-dated: USGS MF-GUI (needs ArgusONE) NOW!! ModelMuse Ground Water Vistas (GWV) Ground Water Modeling System (GMS) Visual MODFLOW**

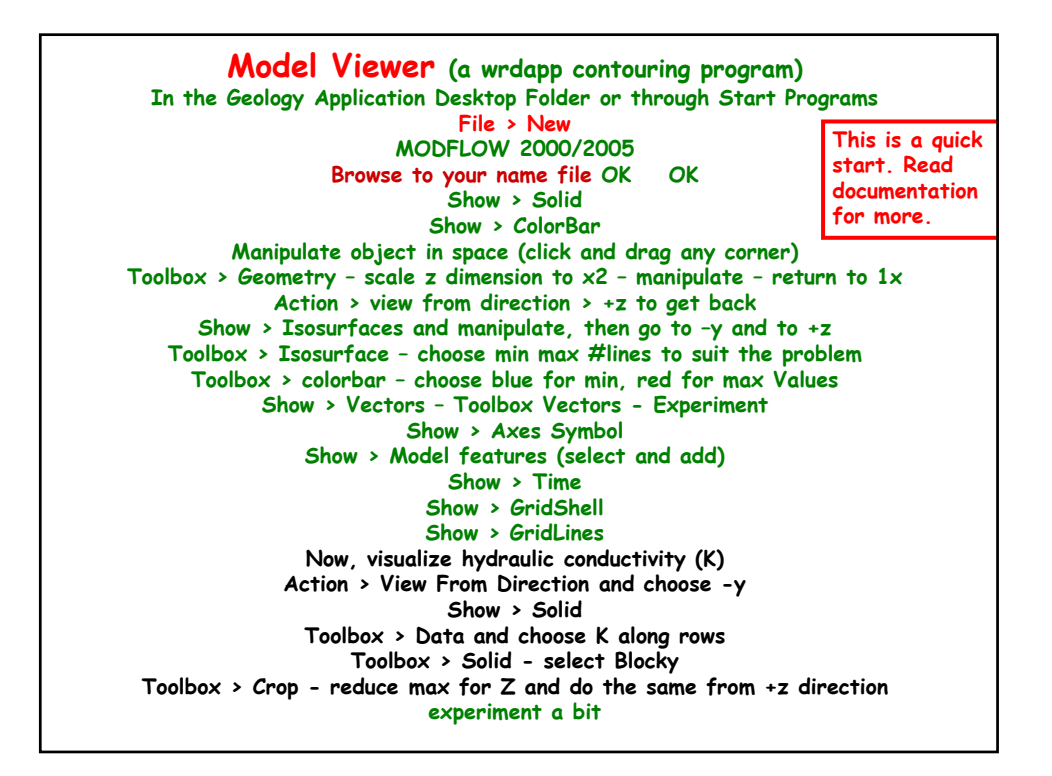

**GWChart (a wrdapp graphing program) In the Geology Application Desktop Folder or through Start Programs**

**Chart Type > Water Budgets Read Data From: MODFLOW File Open your lst file Select Plot Bar Chart Turn ON ALL Ins and Outs, Turn OFF in-out & % discrepancy**

**All this is more interesting with more complex and especially transient simulations We will use it much more effectively later on those exercises**

**We will do more with this later.** 

**This is a quick start. Read documentation for more.**

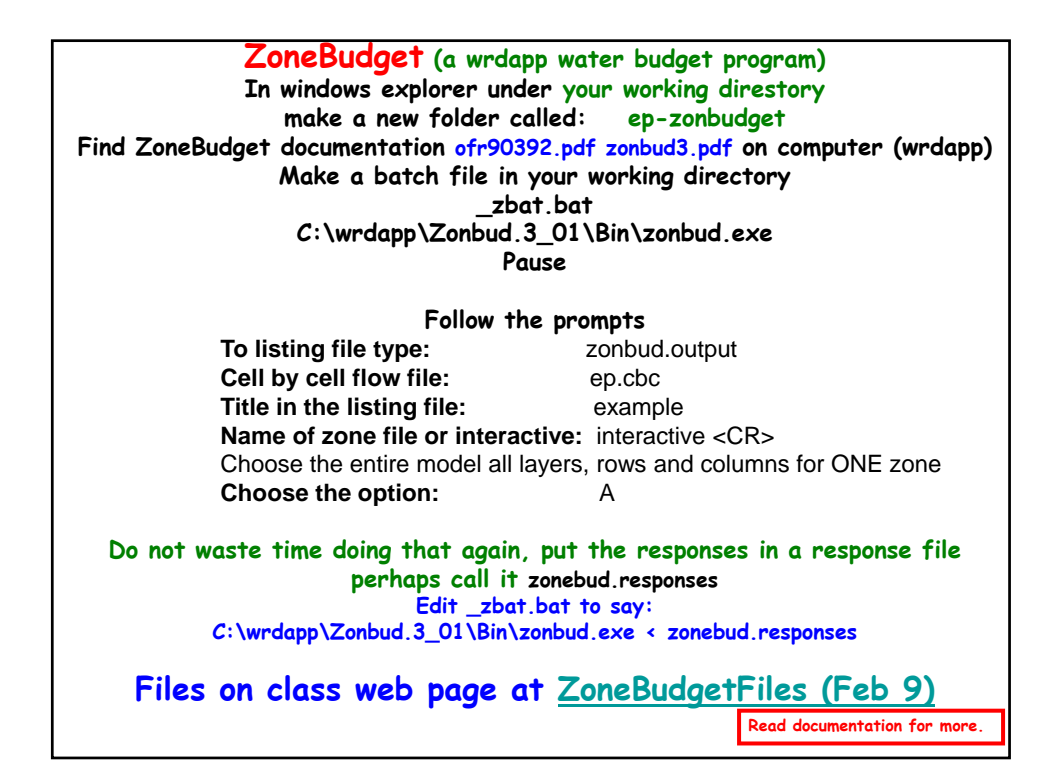

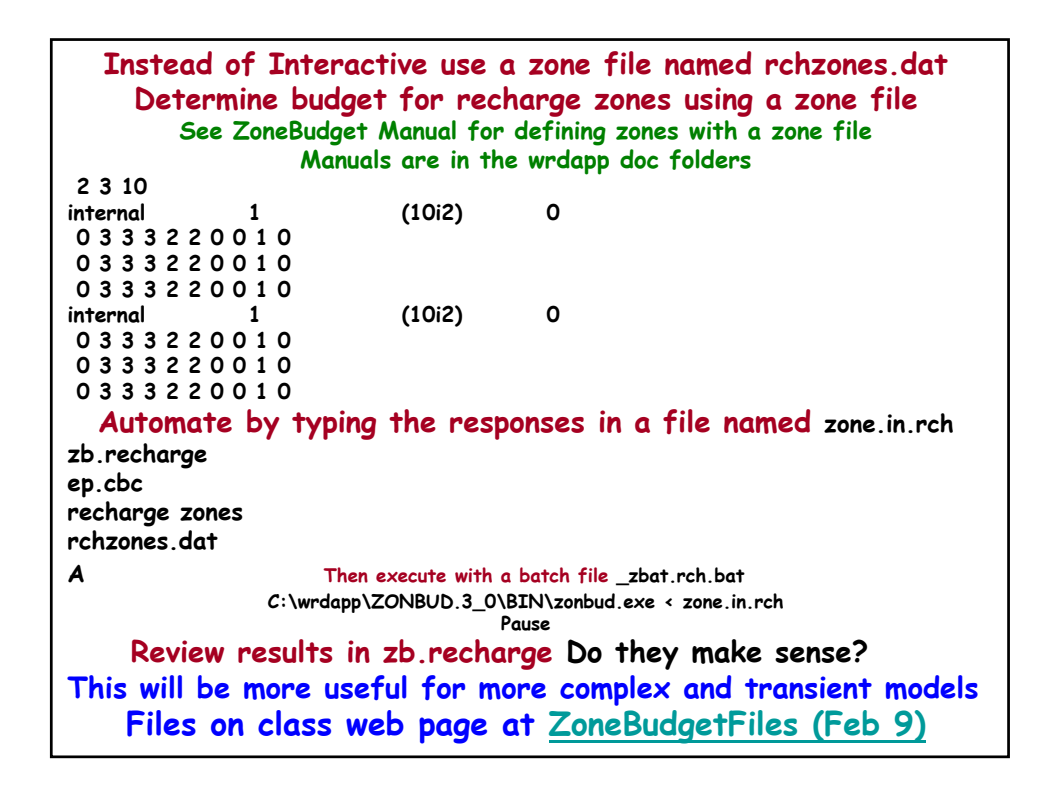

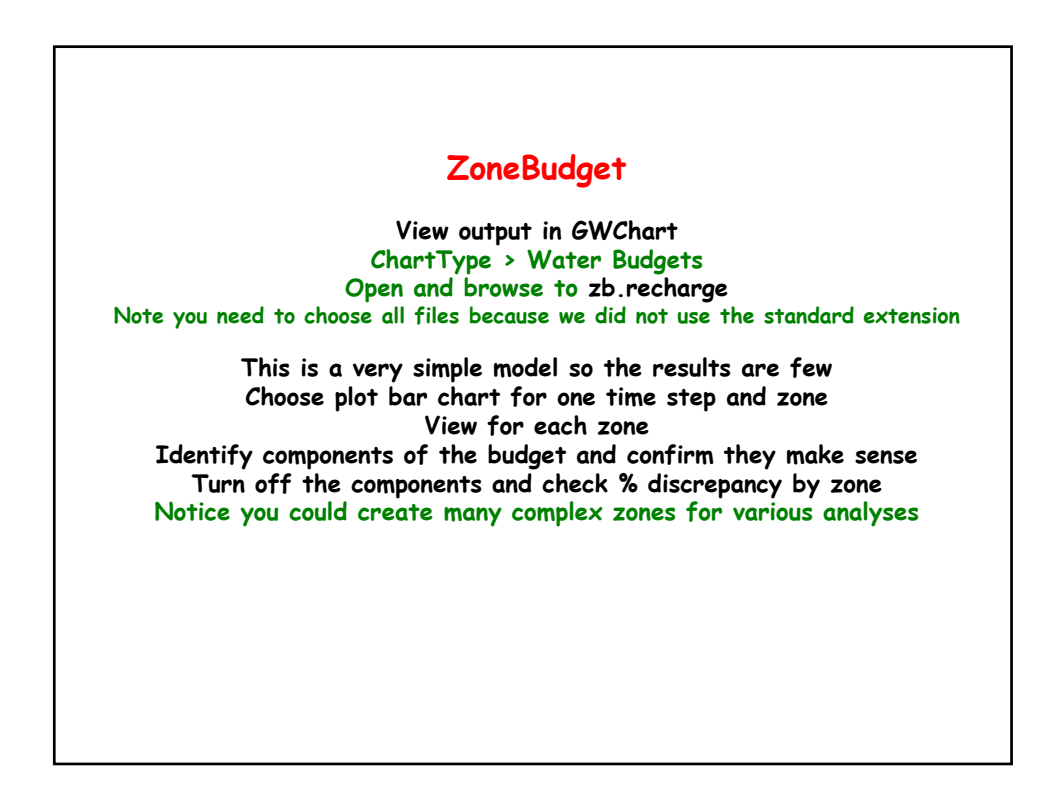

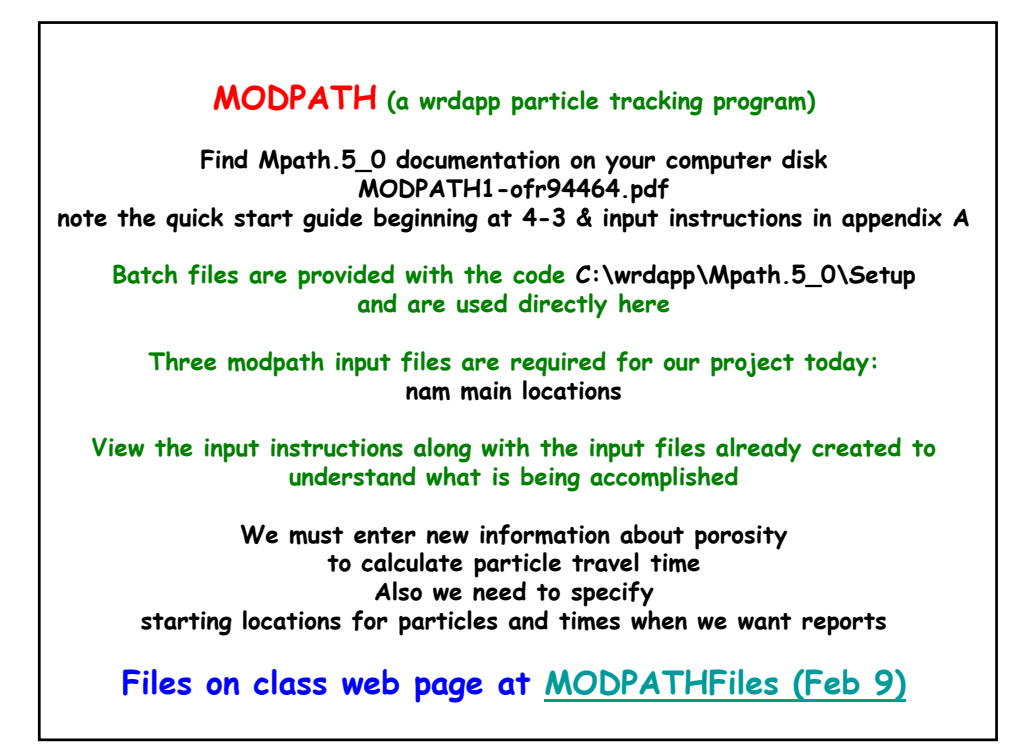

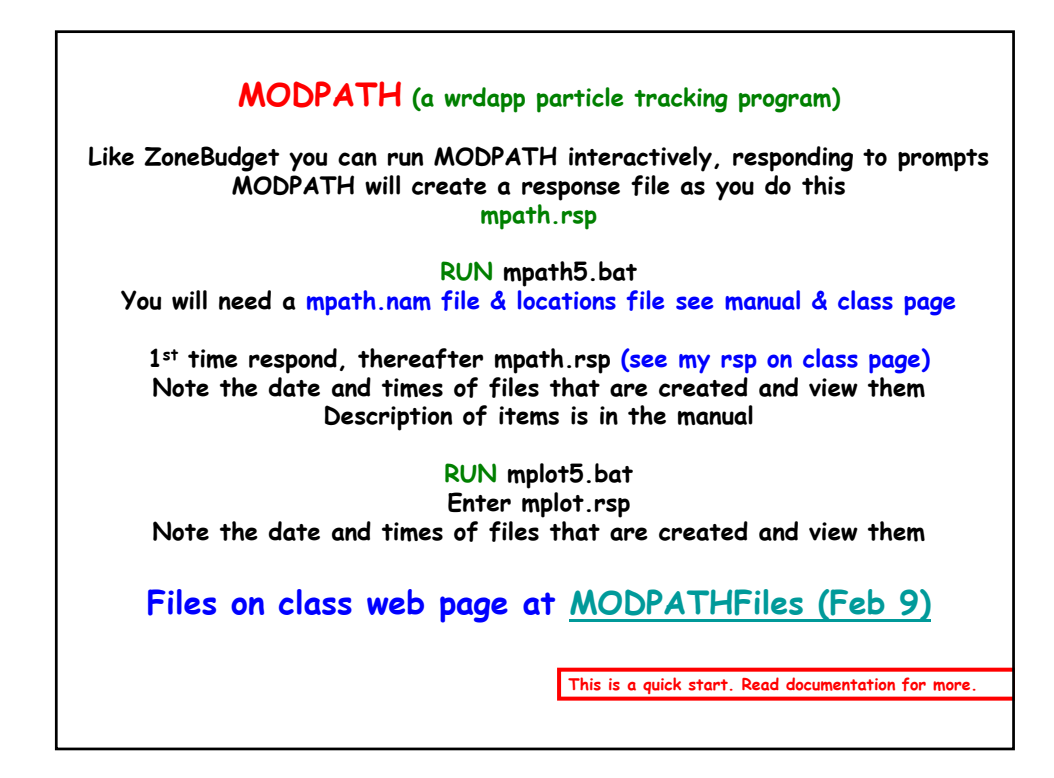

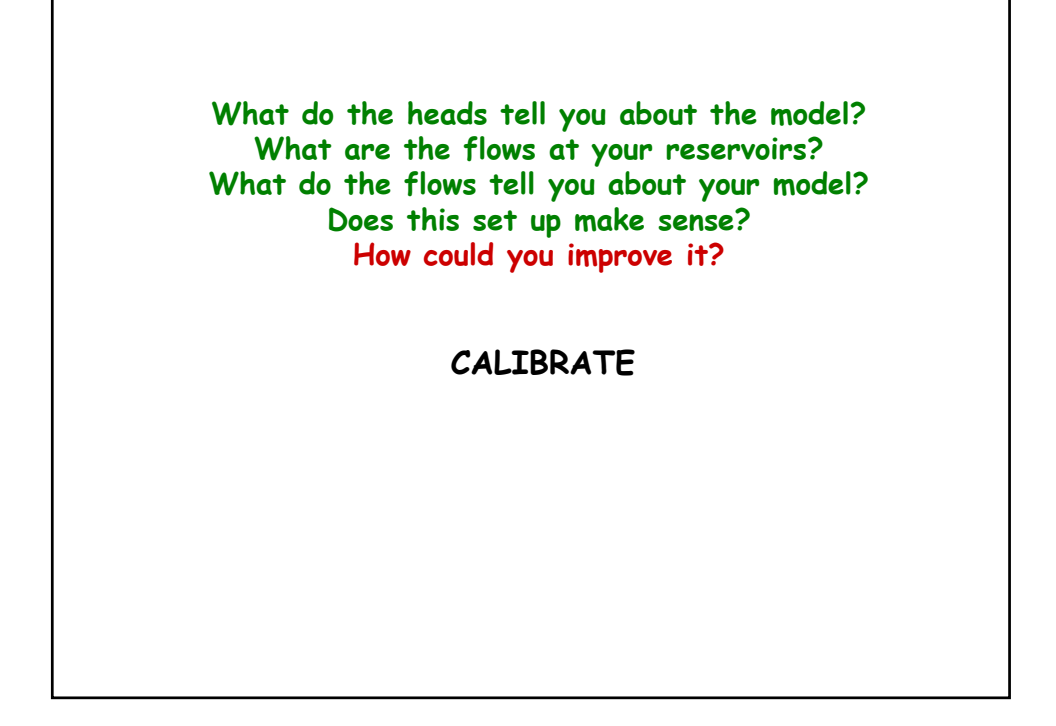

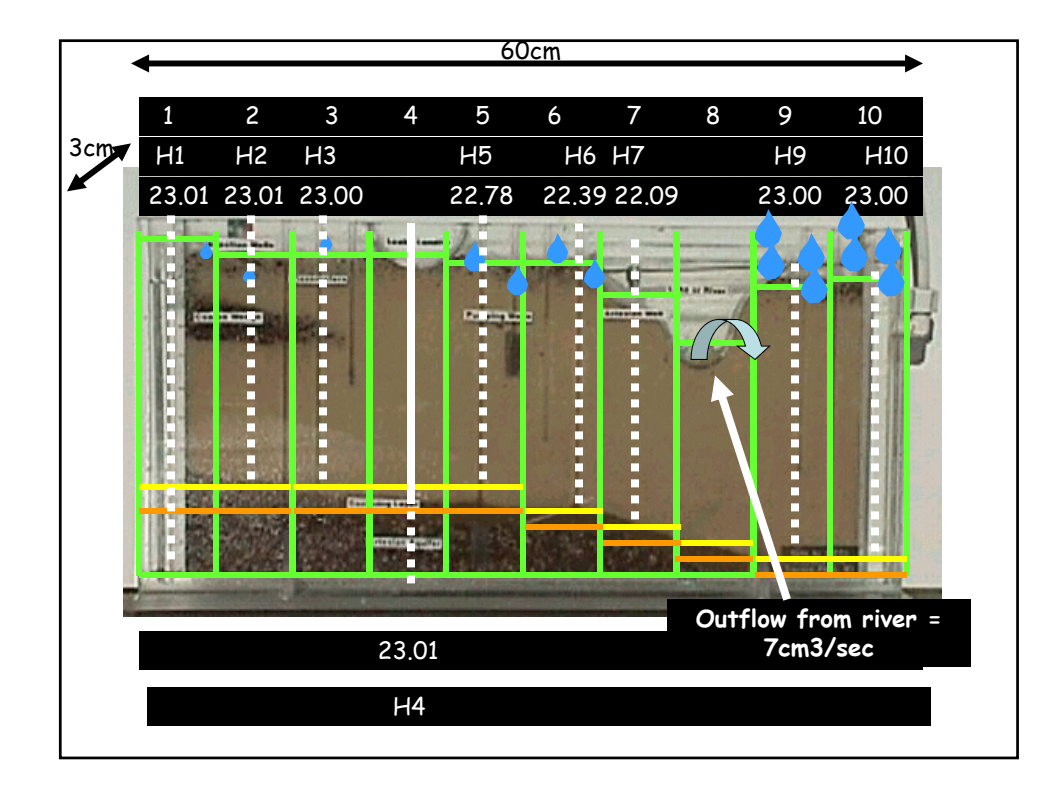

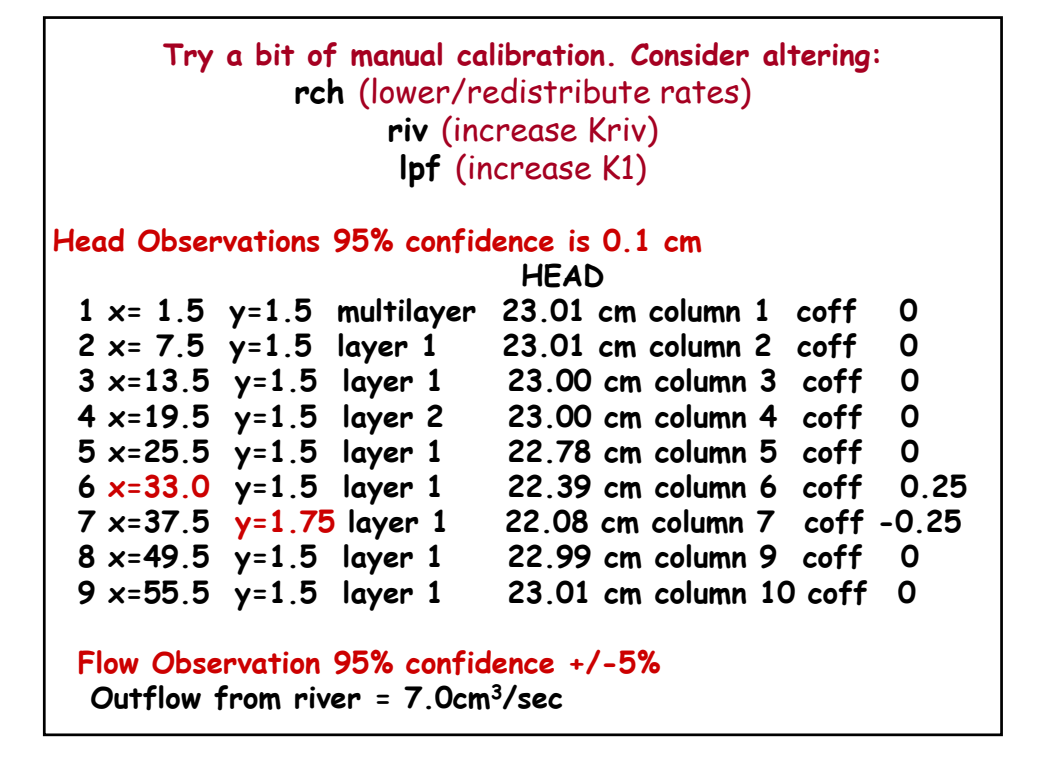

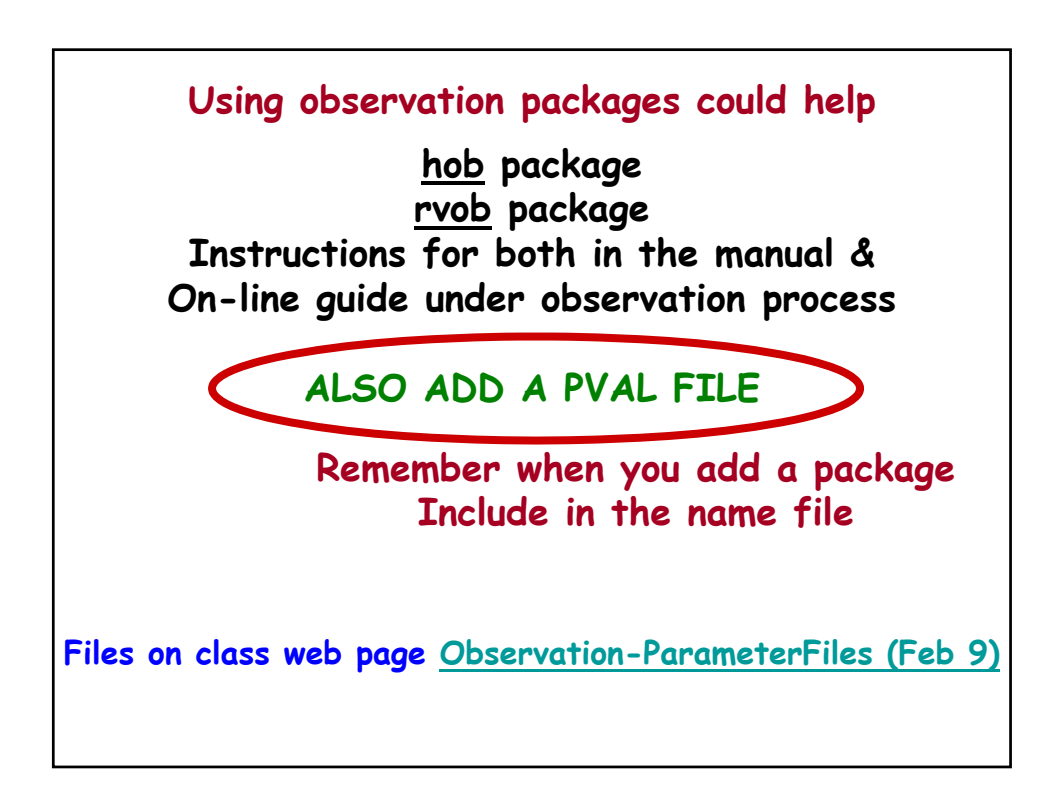

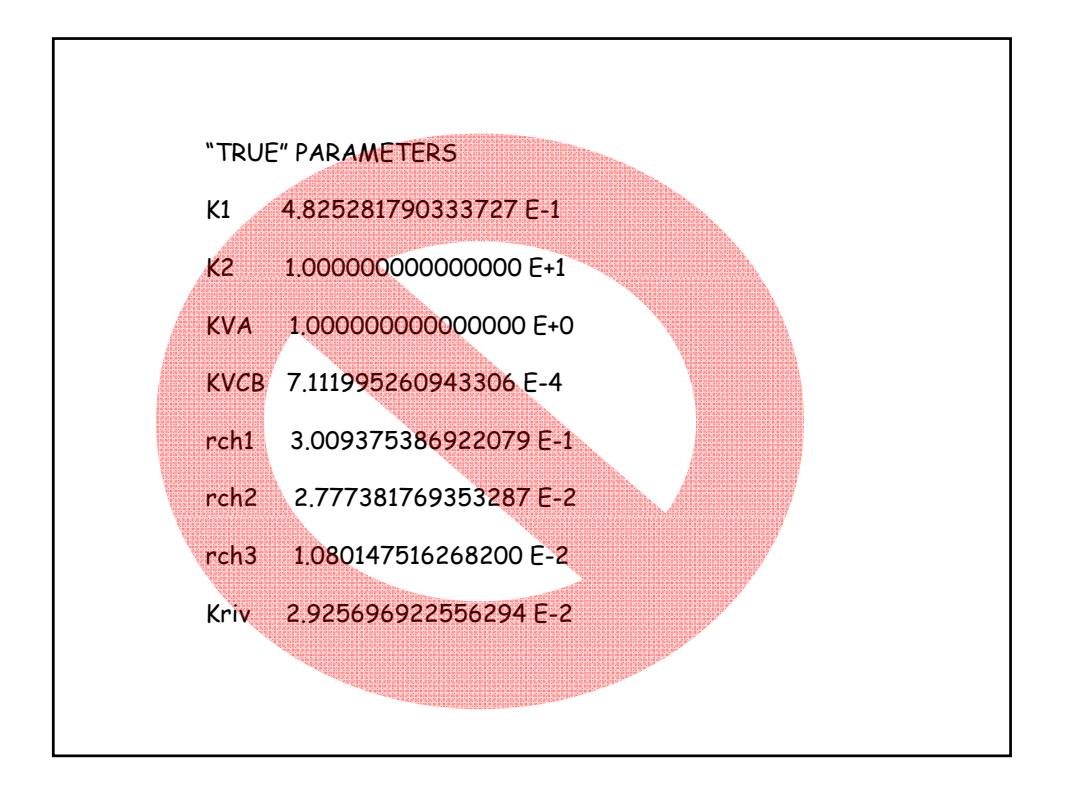

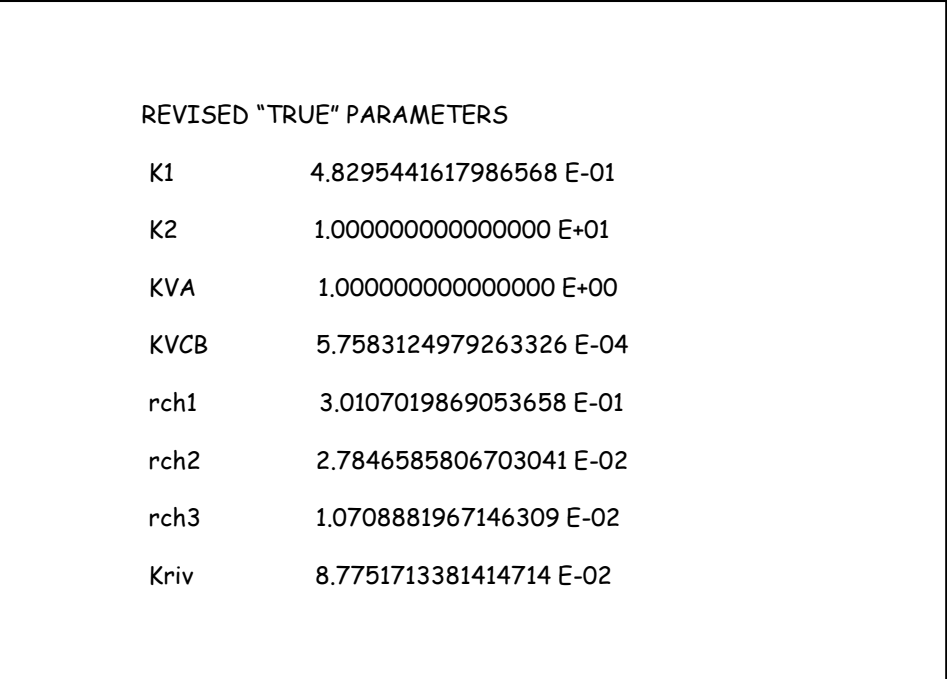

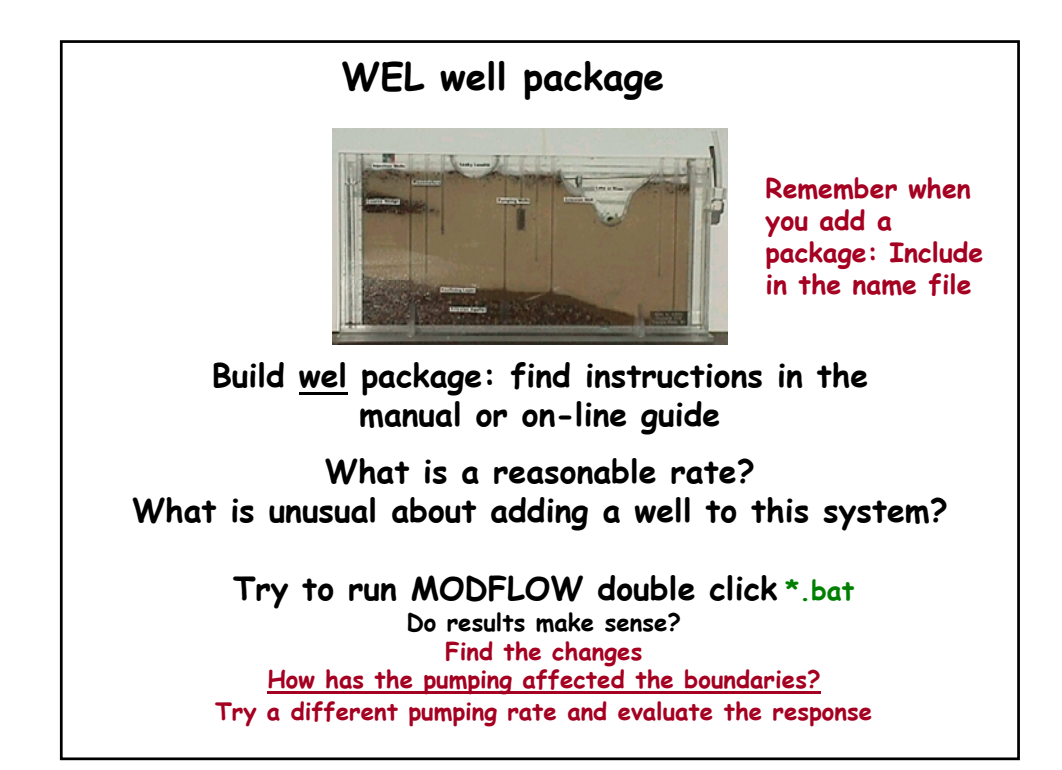

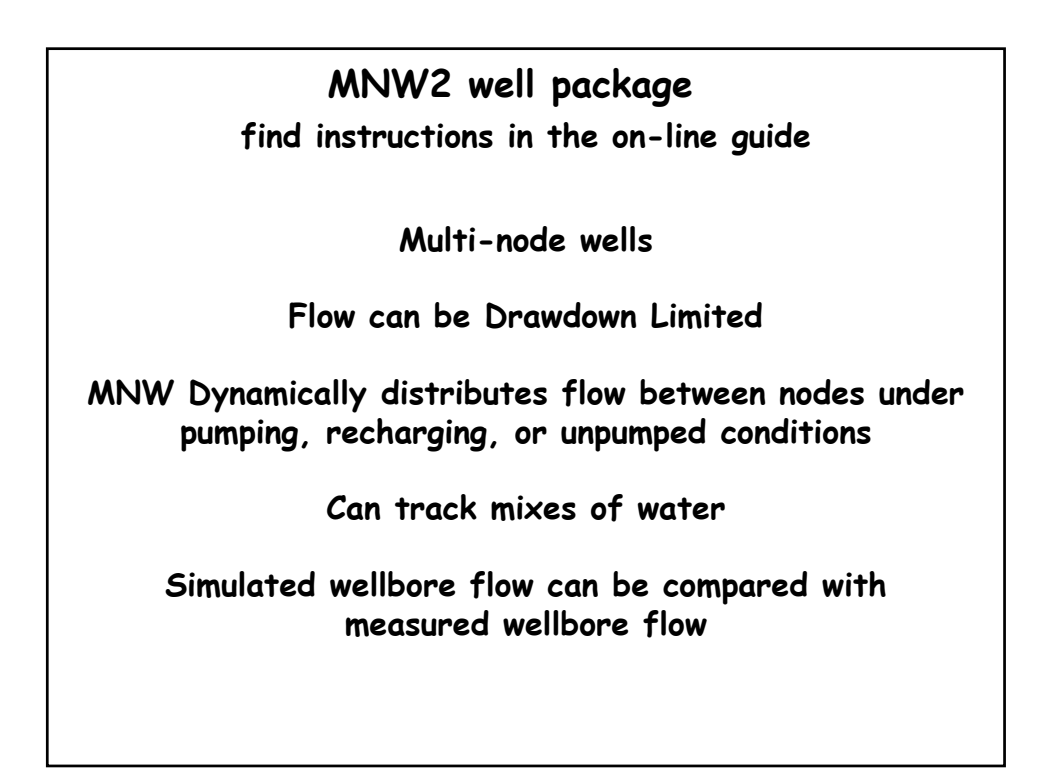

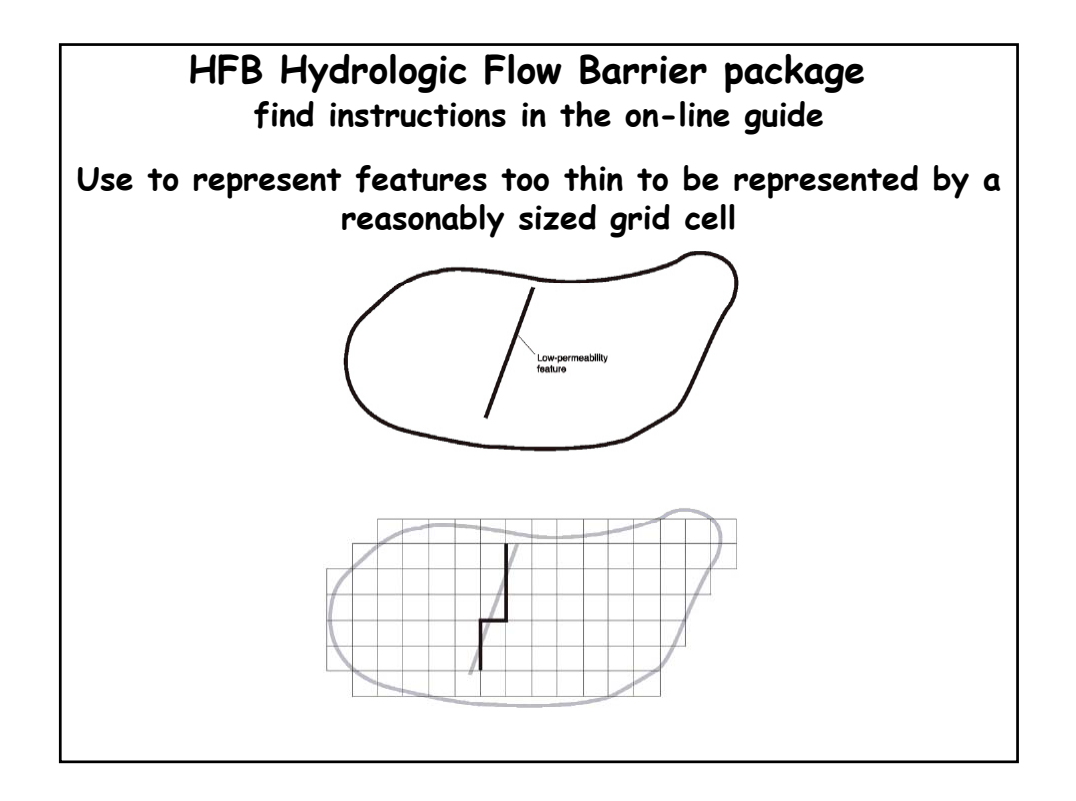

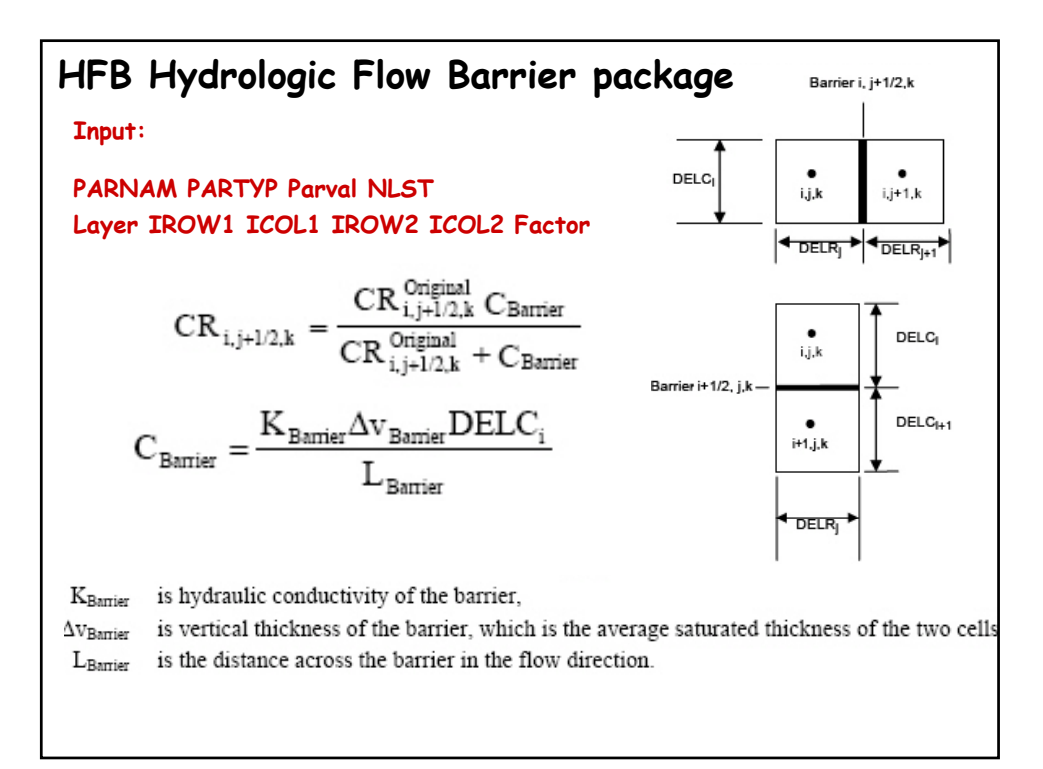

## **HUF Hydrologic Unit Flow package**

**find instructions in the on-line guide**

**Geologic units are assigned top, bottom, and properties**

These units may be more or less numerous than the **modflow model layers and their tops and bottom need not coincide with layers, but the spatial distribution has the same frequency as the grid centers**

**Equivalent properties are assigned to the grid based on how it corresponds to the geology**

**Substantial misreprentations can occur if model grid and geohydrologic unit dips differ**

**This is ameliorated if the geohydrologic units are thick relative to the grid layers** 

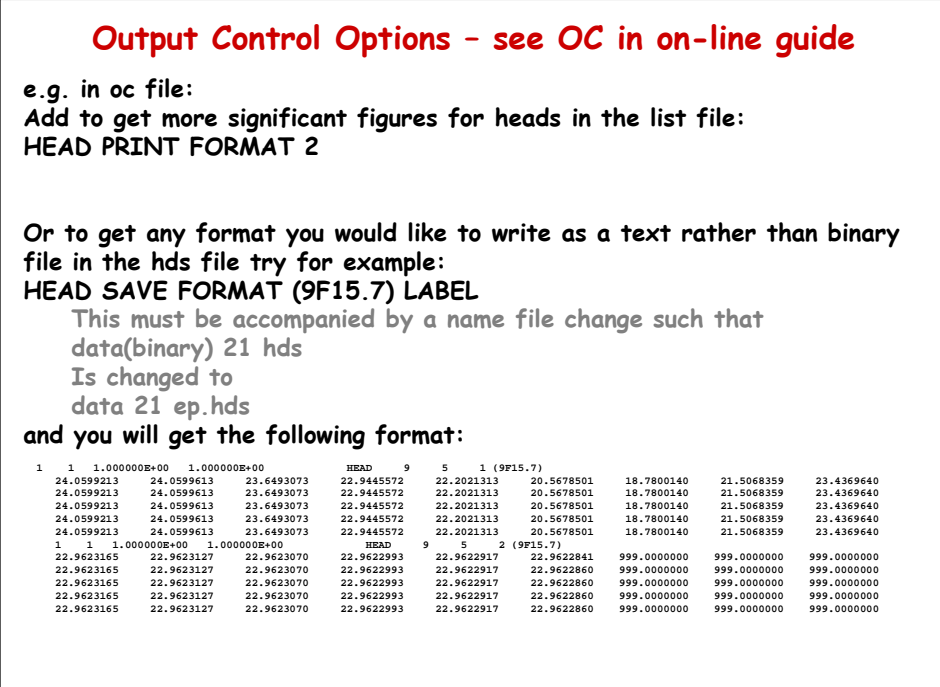

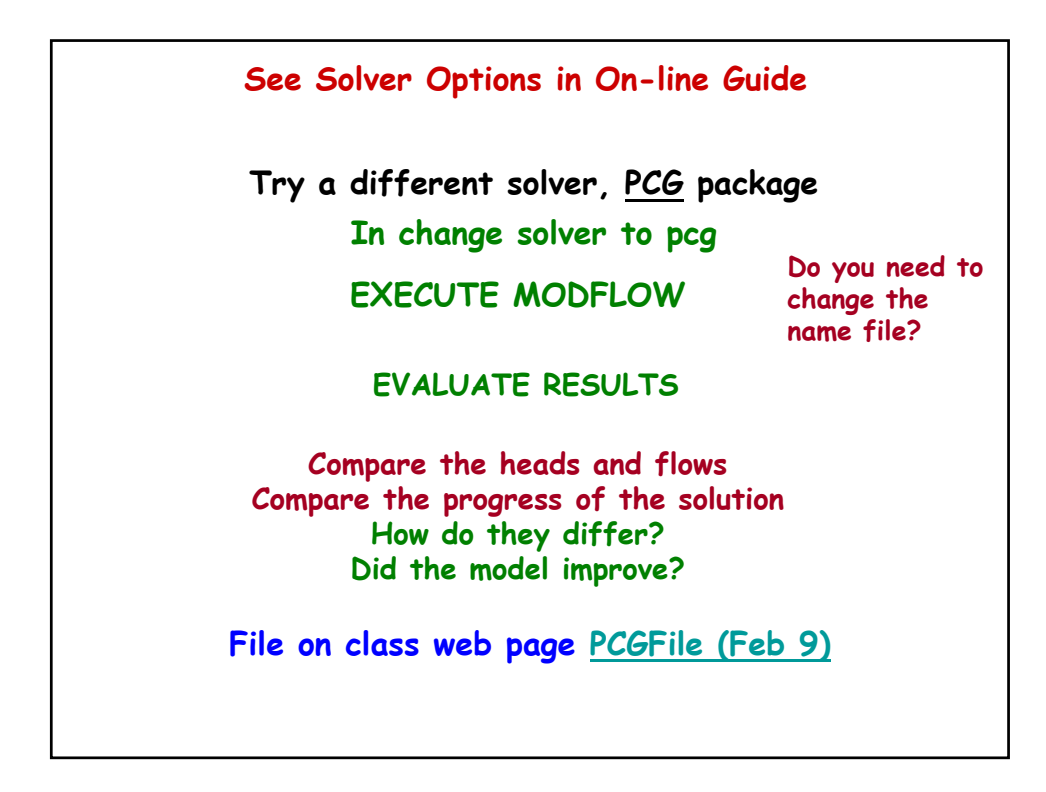

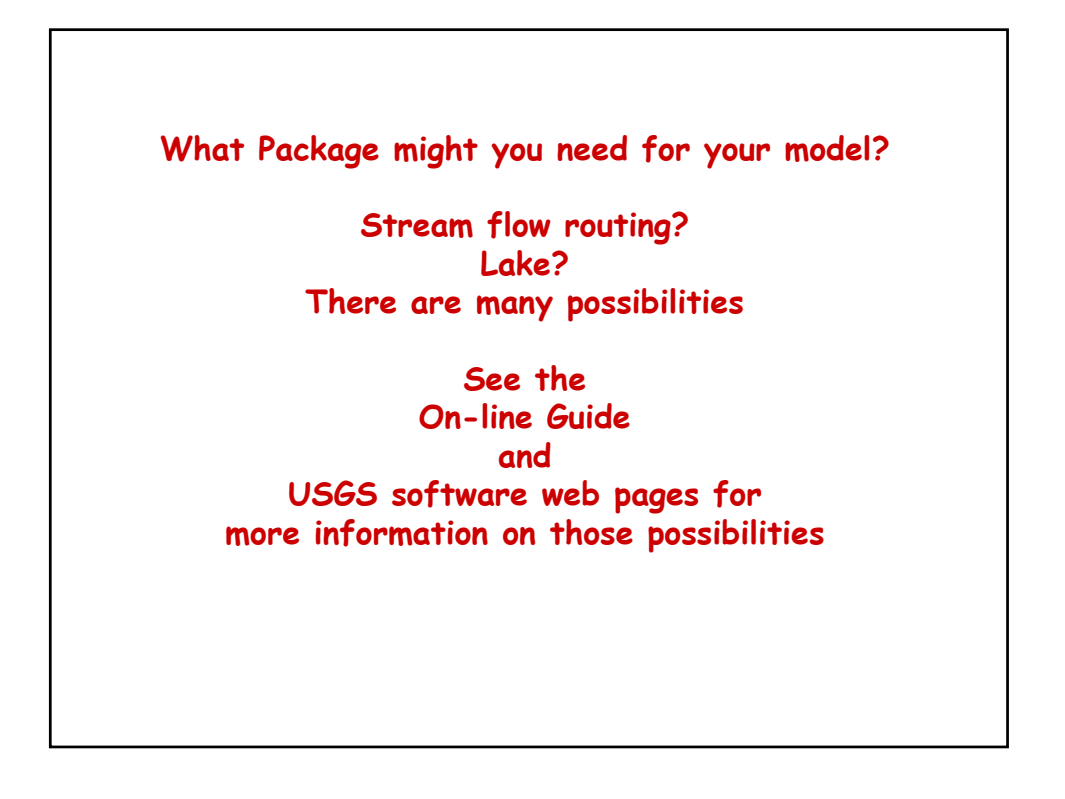

## **DUE NEXT WEEK**

to get credit for Assgn#5 (which is not due until Feb 23)

**Submit MODFLOW files covered today (Feb 9) but for your project and your grid**

**If it does all you expect tell me that. If you are having problems, tell me specifically how you know you are having a problem and I will offer suggestions.**